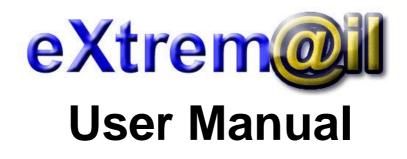

| Version | 1.1 release 6           |
|---------|-------------------------|
| Status  | Incomplete              |
| Author  | Richard G.              |
| Email   | Extremail@extremail.com |

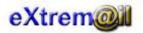

| INTRODUCTION                              | 3  |
|-------------------------------------------|----|
| EXTREMAIL STRUCTURE AND FUNCTIONALITY     | 4  |
| FILES AND PROGRAMING                      | 4  |
| INSTALLING EXTREMAIL                      | 5  |
| USING EXTREMAIL                           | 5  |
| Domains                                   | 5  |
| Users                                     |    |
| Starting and stopping eXtremail           | 6  |
| Mail Clients                              | 7  |
| CONFIGURATION FILE                        |    |
| ANTIRELY AND POP BEFORE SMTP              | 8  |
| REMOTE MANAGEMENT COMMANDS                | 9  |
| LOGIN COMMANDS                            | 9  |
| Login to the system                       | 9  |
| USER COMMANDS                             | 9  |
| Add users                                 |    |
| Modify users                              |    |
| List users                                | 10 |
| Delete users                              |    |
| Users commands help                       |    |
| Domain Commands                           |    |
| Add domains                               |    |
| Modify domains                            |    |
| List domains                              |    |
| Delete domains                            |    |
| Domain commands help                      |    |
| ALIASES COMMANDS                          |    |
| Add an alias                              |    |
| Modify aliases                            |    |
| List aliases                              |    |
| Delete aliases                            |    |
| Aliases commands help                     |    |
| DENY ENTRIES COMMANDS                     |    |
| Add a deny entry                          |    |
| List deny entries<br>Delete deny entries  |    |
| Delete deny entries<br>Deny commands help |    |
| Queue Commands                            |    |
| Queue reports                             |    |
| Queue reports<br>Queue management         |    |
| Queue commands help                       |    |
| DNS Commands melp                         |    |
| Cache Show                                |    |
| Cache Flush                               |    |
| Resolve domains                           |    |
| CONNECTIONS STATUS COMMANDS               |    |
| Connections reports                       |    |
| General Status Commands                   |    |
| Show Status                               |    |
| HELP COMMAND                              |    |
|                                           |    |
| VERSIONS HISTORY                          | 19 |
| TECHNICAL SPECIFICATIONS                  | 22 |
|                                           |    |
| RFC's                                     | 22 |

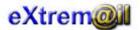

# Introduction

Firs of all: this is a draft document. When it stops of being that, I will remove this line. Is a draft because I don't have enought time to work on it. I prefer to spend my time developing the server, which is rather time consuming. Anyway, I will try to keep on this the necessary information to make the server work.

In the first section, I will give an overview of the mail server structure, and how is developed. Afterthat, a brief listing of the commands will be given.

Please, forward any comments to the following email: <a href="mailto:extremail@extremail.com">extremail@extremail.com</a>

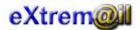

# eXtremail Structure and Functionality

## Files and Programing

EXtremail is developed using C, initially over a Linux system, but migrated to several operating systems: Solaris and Irix (the ones I had available al my office, of course ...).

Several C file sources conform the server:

- Main source file. Includes the main procedure and the initials call to others modules.
- SMTP source file. The main one Includes all the SMTP processing.
- POP3 source file. The main POP3 file process protocol.
- DNS source file. Includes all the necessary routines to manage the DNS (Domain Naming System) queries. These routines are developed from scratch, without using any third party libraries. This is not because I wanted to do it that way but I didn't find them. Special thanks to O'Reilly books, by the way, for their valuable help on this matters ...
- DSN source file. In this source are covered all the necessary functions to make DSN's (Delivery Status Notifications) work. Just, in the current version, are covered failed deliveries and delayed delivered. I will improve this matters ...
- Queue source file. This source covers all the management of the queued mails, queued because a big great reason: they have not been delivered due to a variety of reasons ...
- Remote management system source file. The server operation is controled using a clientserver data connection using a specified port, usually the 4501. All the commands, once the server is started, are passed using this method. The necessary source is contained in these files.
- Main control source file. The main thread of the server is controled by some prime process that make fundamental jobs, as controling the data chached into memory, the logs process ...
- Common files. Common functions, used by the rest of the files ...

As you can imagine, eXtremail is developed using multithread processing. The threads are used in two differents ways:

As it starts, eXtreme will run five threads, each controling a basic functionality of the server:

- SMTP thread: it controls the SMTP server. This is the thread that control the operation of the incoming SMTP connections. From this thread, a new thread is started for each connection, making possible to the server to attend more than one connection at the same time. At the current version, once the mail is ready for delivering, there is a number of threads avilable for that task, not just one. This is specially interesting in mails that have a great deal of rcpt's ...
- POP3 thread. This thread will attend all the incoming POP3 connections. Each incoming connection will run a different thread, making the server, as in SMTP, capable of attending more than one connection concurrently.
- Remote management thread. This thread will attend all the incoming management connection. Each connection, like the SMTP and POP3, will run in a different thread.
- Queue thread. This thread will control of the queues operation, and will resent the queued mails at the programed intervals (eXtremail.conf file). There is a configurable number of threads in charge of this duty, making the delivery faster.
- Main control thread. This thread will control the whole operation of the server. In addition, this thread will catch all the signals delivered to the server. One of this signals is specilly interesting: SEGV. This signal, in previous version of extremail, would kill the process. Now, just kill the thread that is the responsible.

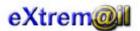

OS needs? Well, with the above data in mind you can imagine, for example, how many threads you can expect to have depending the number of users are on the system ...

## Installing eXtremail

eXtremail comes on a rpm format. There are two rpm version: one of them uses dynamic lybraries, making the executable small. The other one links statically then libraries, making the executable bigger than the first, but allowing installation over more different platforms. If it were up to me, I would use the dynamic one.

The installation process is, so, the same that you would use with any other rpm package:

Rpm –i eXtremail.rpm

There is also a Debian package available for that Linux distribution, and, finally, a tar.gz version for Lunix distributions that does not use rpm nor deb packages managers.

That will create the directory structure and install the files that comform the server, which are:

#### Directories:

| Directory             | Description                    |
|-----------------------|--------------------------------|
| /home/eXtremail       | Base directory                 |
| /home/eXtremail/conf  | Configuration files directory  |
| /home/eXtremail/data  | Base datafiles directory       |
| /home/eXtremail/mbox  | Base users mailboxes directory |
| /home/eXtremail/queue | Queued mails directory         |
| /home/eXtremail/tmp   | Temporary directory            |
| /home/eXtremail/log   | Log files directory            |

Files:

| File                                | Description                            |
|-------------------------------------|----------------------------------------|
| /home/eXtremail/smtpd               | The server                             |
| /home/eXtremail/conf/eXtremail.conf | Configuration file                     |
| /home/eXtremail/data/user_data      | User datafile. Initially empty         |
| /home/eXtremail/data/domain_data    | Domain datafile. Initially empty       |
| /home/eXtremail/data/alias_data     | Aliases datafile. Initially empty      |
| /home/eXtremail/data/deny_data      | Deny entries datafile. Initially empty |
| /home/eXtremail/data/login          | Remote management login password       |

## Using eXtremail

Extremail, once installed, will need some initial tasks.

#### Domains

Create, al least, one domain. That domain will be the local domain used for the locals users. That, of course, doesn't mean that that domain will become 'externally known'. As you probably know, to possibilitate the server (in this case, the server means the HOST hosting the mail server) to become 'visible' to the outside world you will need that data public on a DNS server database. You could create mydomain.com like local, but that wont make it popular: everyone needs to know the exact IP of the HOST server to send the mails to ...

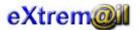

Anyway, create the domain ...

#### Users

After having a local domain, you can start adding users ... Each user will have his own mailbox directory, and each received mail will be delivered on it, on separate and independient files.

The user identificative perform one more task: adding to it the local domain to which it belongs to we get the POP3 identificative to log to the POP3 server. There are two possibilities:

'user@domain' or 'user.domain'.

That way, an user called mick, belonging to the local domain acme.com would have a POP3 identificative like:

mick@acme.com or mick.acme.com

Why the last one? Because Netscape mail client doesn't accept a POP3 identificative with an '@' inside it. And I use Netscape ...

## Starting and stopping eXtremail

There are three basic commans to use with the executable:

#### smtpd start

Will start the server.

#### smtpd stop

Will stop the server.

#### smtpd login <loginpassword>

This command will change the remote management login password. The password will be kept encrypted on a file in the data directory.

As it is installed, the default password for the remote management is 'system'. Be careful: is case sensitive.

#### smtpd version

This command will tell you the extremail version and release you are running.

#### smtpd status

Will show the status and process id (if it's running) of the server.

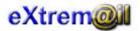

## Mail Clients

Use any. I have tried with a lot: Netscape©, Pine©, Exchange© ... Use your favorite.

# **Configuration File**

This file, located by default in /home/eXtremail/conf, and named eXremail.conf, contains the basic configuration the server is started with. It contains the following parameters:

| Parameter             | Description                   | Default                          |
|-----------------------|-------------------------------|----------------------------------|
| Ports Parameters      |                               |                                  |
| PORT_SMTP             | SMTP port                     | 25                               |
| PORT_POP3             | POP3 port                     | 110                              |
| PORT_REMT             | Remote management port        | 4501                             |
|                       | Log Parameters                |                                  |
| CFG_LOG_LEVEL         | Log level                     | 3                                |
|                       | Files                         |                                  |
| FILE_USER_DATA        | Users datafile                | /home/eXtremail/data/user_data   |
| FILE_DOMAIN_DATA      | Domain datafile               | /home/eXtremail/data/domain_data |
| FILE_ALIAS_DATA       | Aliases datafile              | /home/eXtremail/data/alias_data  |
| FILE_DENY_DATA        | Deny entries datafile         | /home/eXtremail/data/deny_data   |
| FILE_DSN_FAIL         | Failed delivery DSN text      | /home/eXtremail/data/dsn_fail    |
| FILE_DSN_DELA         | Delayed delivery DSN text     | /home/eXtremail/data/dsn_dela    |
| FILE_PID              | PID file                      | /home/eXtremail/data/pid         |
| FILE_LOGIN            | Remote management login file  | /home/eXtremail/data/remt_login  |
|                       | Directories                   |                                  |
| DIR_LOG               | Log directory                 | /home/eXtremail/log/             |
| DIR_USER_MBOX         | User mailboxes directory      | /home/eXtremail/mbox/            |
| DIR_QUEUE_MBOX        | Queued mailboxes directory    | /home/eXtremail/queue/           |
| DIR_TMP               | Temporary directory           | /home/eXtremail/tmp/             |
|                       | Queued socket connections all |                                  |
| QUEUE_SMTP            | Over SMTP connections         | 10                               |
| QUEUE_POP3            | Over POP3 connections         | 10                               |
| QUEUE_REMT            | Over management connections   | 10                               |
|                       | <b>Connections timeouts</b>   |                                  |
| TIMEOUT_SMTP1         | Over SMTP (HELO command)      | 300                              |
| TIMEOUT_SMTP2         | Over SMTP (MAIL command)      | 300                              |
| TIMEOUT_SMTP3         | Over SMTP (RCPT command)      | 300                              |
| TIMEOUT_SMTP4         | Over SMTP (DATA command)      | 120                              |
| TIMEOUT_SMTP5         | Over SMTP (Mail data)         | 600                              |
| TIMEOUT_POP3          | Over POP3                     | 600                              |
| TIMEOUT_REMT          | Over REMT                     | 60                               |
| TIMEOUT_SOCK          | Remote socket opening         | 60                               |
| TIMEOUT_DNS           | DNS query                     | 60                               |
|                       | Reading buffers               |                                  |
| BUFFER_SOCK           | Reading from socket (bytes)   | 10000                            |
| BUFFER_MAIL           | Reading from files (bytes)    | 10000                            |
| General configuration |                               |                                  |
| CFG_NUM_QUEUE         | Number of mail queues         | 10                               |
| CFG_MIN_QUEUE         | Minutes among queues retries  | 10                               |
| CFG_MIN_CONTROL       | Control                       | 5                                |
| CFG_HOR_RETRY_MAIL    | Hours of mail retry           | 48                               |
|                       |                               |                                  |
| CFG_ANTIRELY          | Anti rely option              | 1                                |

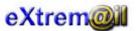

| CFG_RELY_TIMEOUT | Rely time out            | 15                     |
|------------------|--------------------------|------------------------|
|                  |                          |                        |
| CFG_POSTMASTER   | Postmaster               | Postmaster@localdomain |
| CFG_LOCALDOMAIN  | Local domain             | Localdomain            |
| CFG_LOCALIP      | Mask of the local IP net | 127.0.0.1              |

## Antirely and POP before SMTP

Rely is the ability of the server to accept SMTP connections from external IP addresses and deliver those mails to remote folders, not locally.

As you can guess, that is open field for spammers. You can avoid that setting an '1' at the CFG\_ANTIRELY parameter at the configuration file.

The way eXtremail knows if it is a local or remote IP? It uses CFG\_LOCALIP like a mask ...

New to the 1.1.3 version is the ability called POP before SMTP. Using that feature you can rely just a specific set of IP addresses: those which has connected previously to the server using the POP3 protocol, which requires user authentication with a password.

Of course, that feature is time depending, which is a configuration parameter called CFG\_RELY\_TIMEOUT, and expressed in minutes. When that period has expired, no more rely will be allowed to that IP. A new POP3 connection will be needed. To activate this feature, put a '2' on the CFG\_ANTIRELY parameter.

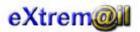

# **Remote Management Commands**

The mail server is controled using a client-server operation: the server listen in a well known port, that can be specified in the eXtremail.conf file (by default 4501), that can be triggered using, for example, a telnet client. The server expect a set of commands from the client that will be interpreted in order to add new users, domains ...

Why this formula? Because it was the easiest way of implementing the management and the best way of make it possible for developing management clients (help wanted!). They can be developed using any languaje, as far as connect using a TCP/IP socket protocol ...

I will give a brief description of the current implemented commands, list that will grow (I gess) as I improve the mail server. I know, the command listing is too short, but that was the less important part (to me) of the server, so I moved that apart until the server started to work properly ...

There is more question: I have tried to 'control' the working process of SMTP and POP3, which means that I think that I control all the responses and possible errors in commands. But is not the same with remote management: remote management is developed using the following basis: EIG. What is EIG? EIG stands for: **Everyone Is Good**. Which means that everyone wont try to crash the process. Please, excuse the bugs for the moment, but the only objetive of remote management was to make the server work ...

## Login Commands

The following commans are used to identificate to the remote management.

Login to the system

#### LOGIN <loginpassword>

Used to identificate to the system.

Parameters:

> LOGIN

Password that you need to suply to access the remote management system.

## **User Commands**

The following commans are used to manage user configuration entries:

#### Add users

#### USER ADD NAME=<username> DOMAIN=<domainname> [DIR=<userdir>] [PASS=<userpassword>] [QUOTA=<spacequota>] [FORWARD=<forward>] [COPY=<copy>] [MAXINMAILSIZE=<size>] [MAXOUTMAILSIZE=<size>]

Used to add local users to the mailing system.

| $\succ$ | NAME   | Intended name of the local user. The user will use this name |
|---------|--------|--------------------------------------------------------------|
|         |        | plus de domain it belongs to as the POP3 identificative.     |
|         | DOMAIN | Will be the local domain of the user.                        |

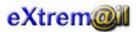

|                  | DIR            | The user mailbox directory. If it is not specified, will be the default mailbox directory specified in the eXtremail.conf file plus the user name. There is no need to specify a directory. By |
|------------------|----------------|----------------------------------------------------------------------------------------------------|
|                  |                | default, the configuration users mailbox directory plus the user name is used.                                                                                                    |
| ۶                | PASS           | Password of the user. Used in the POP3 connections. If no password is specified, the user name is the default value.                                                                           |
|                  | QUOTA          | Disk space allocated for the user. Specified in Kilobytes.<br>Default cero, which means no disk quota allocated, no limit. By<br>default, its value is no quota allocated.                     |
| $\triangleright$ | FORWARD        | Any possible email address where the mails should be forwarded. Default null.                                                                                                    |
| ۶                | СОРУ           | Any possible email address to be copied with the mails delivered to the user. Default null.                                                                                                    |
|                  | MAXINMAILSIZE  | If specified, it will be the maximum size (in Kbytes) allowed for<br>an incoming mail for the user.                                                                                            |
|                  | MAXOUTMAILSIZE | If specified, it will be the maximum size (in Kbytes) that the user is allowed to send.                                                                                                    |

#### Modify users

#### USER MOD NAME=<username> [DOMAIN=<domainname>] [DIR=<userdir>] [PASS=<userpassword>] [QUOTA=<spacequota>] [FORWARD=<forward>] [COPY=<copy>]

Modify the local users data into the mailing system.

Parameters:

| $\succ$          | NAME           | Name of the user to modify.                                       |
|------------------|----------------|-------------------------------------------------------------------|
| $\triangleright$ | DOMAIN         | Will be the new local domain of the user.                         |
| $\triangleright$ | DIR            | The new user mailbox directory.                                   |
| $\triangleright$ | PASS           | New password of the user. Used in the POP3 connections.           |
| ≻                | QUOTA          | New disk space allocated for the user. Specified in Kilobytes.    |
| $\triangleright$ | FORWARD        | Any possible email address where the mails should be              |
|                  |                | forwarded, if specified.                                          |
| $\triangleright$ | СОРУ           | Any possible email address to be copied with the mails            |
|                  |                | delivered to the user, if specified.                              |
| $\triangleright$ | MAXINMAILSIZE  | If specified, it will be the maximum size (in Kbytes) allowed for |
|                  |                | an incoming mail for the user.                                    |
| $\triangleright$ | MAXOUTMAILSIZE | If specified, it will be the maximum size (in Kbytes) that the    |
|                  |                | user is allowed to send.                                          |

#### List users

#### USER LIST ALL | NAME=<username> | DOMAIN=<domain>

List the user of the mail system. If 'ALL' is specified, the listing just show the mailbox and the domain of all users. If a NAME is specified, the list show all the information available for the user, and just that user is displayed. If 'DOMAIN' is specified, will display hust the users belonging to that domain.

| $\triangleright$ | ALL    | All the users                       |
|------------------|--------|-------------------------------------|
| $\triangleright$ | NAME   | Local user                          |
| $\triangleright$ | DOMAIN | Just users belonging to this domain |

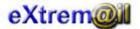

Format:

| $\checkmark$ All users     |                                      |  |
|----------------------------|--------------------------------------|--|
| user@domain(cr             | rlf)                                 |  |
| $\checkmark$ Just one user |                                      |  |
| Name :                     | <username>(crlf)</username>          |  |
| Domain :                   | <domain>(crlf)</domain>              |  |
| Dir :                      | <userdir>(crlf)</userdir>            |  |
| Pass :                     | <pass>(crlf)</pass>                  |  |
| Quota :                    | <quota>(crlf)</quota>                |  |
| Forward:                   | <forward mailbox="">(crlf)</forward> |  |
| Copy :                     | <copy mailbox="">(crlf)</copy>       |  |
| ✓ Just one dor             | nain                                 |  |

user@domain(crlf)

## Delete users

#### USER DEL NAME=<username> DOMAIN=<domainname>

Delete the specified user. If the user still have mails in its directory, they are deleted.

Parameters:

| $\succ$          | NAME   | Local user to delete              |
|------------------|--------|-----------------------------------|
| $\triangleright$ | DOMAIN | Domain where the user belongs to. |

## Users commands help

#### **USER HELP**

Will display help about using USER commands.

## **Domain Commands**

The following commans are used to manage domain configuration entries:

#### Add domains

DOMAINADDNAME=<domain>[DEFMAXINMAILSIZE=<size>][DEFMAXOUTMAILSIZE=<size>][MAXINMAILSIZE=<size>][MAXOUTMAILSIZE=<size>][DEFMAILBOX=<mailbox>]

Used to add local domains to the mailing system.

| ۶ | NAME             | Name of the domain being added.                                  |
|---|------------------|------------------------------------------------------------------|
| ۶ | DEFMAXINMAILSIZE | If specified, it will be the default (copied to any user created |

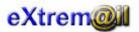

inside this domain) maximum size (in Kbytes) of an incoming mail.

- DEFMAXOUTMAILSIZE If specified, it will be the default (copied to any user created inside this domain) maximum size (in Kbytes) of an outgoing mail.
- MAXINMAILSIZE If specified, it will be the maximum size (in Kbytes) of an incoming mail. (not yet working)
- MAXOUTMAILSIZE If specified, it will be the maximum size (in Kbytes) of an outgoing mail. (not yet working)
- > **DEFAULTMAILBOX** If this parameter is specified, the mailbox specified will be considered like the mailbox used when a mail is addressed to a user of this domain that doesn't exist. The mailbox must be fully specified, i.e. <u>user@domain</u>, and can be any remote o local domain.

#### Modify domains

# DOMAINMODNAME=<domain>[DEFMAXINMAILSIZE=<size>][DEFMAXOUTMAILSIZE=<size>][MAXINMAILSIZE=<size>][MAXOUTMAILSIZE=<size>][DEFMAILBOX=<mailbox>]

Used to modify already defined local domains of the mailing system.

Parameters:

| A A | NAME<br>DEFMAXINMAILSIZE | Name of the domain being added.<br>If specified, it will be the default (copied to any user created<br>inside this domain) maximum size (in Kbytes) of an<br>incoming mail                                                                                                    |
|-----|--------------------------|----------------------------------------------------------------------------------------------------|
| ٨   | DEFMAXOUTMAILSIZE        | incoming mail.<br>If specified, it will be the default (copied to any user created<br>inside this domain) maximum size (in Kbytes) of an<br>outgoing mail.                                                                                                    |
|     | MAXINMAILSIZE            | If specified, it will be the maximum size (in Kbytes) of an incoming mail. (not yet working)                                                                                                    |
| ۶   | MAXOUTMAILSIZE           | If specified, it will be the maximum size (in Kbytes) of an outgoing mail. (not yet working)                                                                                                    |
|     | DEFAULTMAILBOX           | If this parameter is specified, the mailbox specified will be<br>considered like the mailbox used when a mail is addressed to<br>a user of this domain that doesn't exist. The mailbox must be<br>fully specified, i.e. <u>user@domain</u> , and can be any remote o<br>local domain. |

#### List domains

#### DOMAIN LIST ALL | NAME=<domain>

If the clause 'ALL' is used, list all the domains of the mail system. The listing just show the domain names. If a particular domain is specified, all of its data is displayed.

Parameters:

| $\succ$ | ALL  | All the defined domains will be displayed.       |
|---------|------|--------------------------------------------------|
| $\succ$ | NAME | Will just display information about this domain. |

Format:

✓ All domains

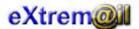

domain(crlf)

 $\checkmark$  When a name is specified

| Name           | : | <domain>(crlf)</domain>              |
|----------------|---|--------------------------------------|
| DefailtMailbox | : | <default mailbox="">(crlf)</default> |

## Delete domains

#### DOMAIN DEL NAME=<domain>

Delete the specified domain. If the domain contains users, first, the users belonging to that domain are deleted. Then, the domain is deleted.

Parameters:

> NAME The target domain to delete.

#### Domain commands help

#### DOMAIN HELP

Will display help about using DOMAIN commands.

## Aliases Commands

The following commans are used to manage aliases entries:

Add an alias

#### ALIAS ADD NAME=<username> DOMAIN=<domain> FORWARD=<mailbox> | PIPE=<externalprogram>

Used to add aliases to the mailing system. The named <u>mailbox@domain</u> won't be an user but an association of one of two actions:

- Other well defined mailbox. If you specify a forward address, that fully specified mailbox (<u>user@domain</u>) will be used like the destination mailbox.
- Piping to an external program. The content of the mail will be sended to the starndard input of the external program especified. That could be a mailing list manager, for example ... If th command line of the external program has spaces DONT FORGET TO USE quotation marks to define the entry. For example: ALIAS ADD NAME=me DOMAIN=local.com PIPE="/usr/bin/program-d-j"

| $\triangleright$ | NAME    | Name of the user that will be used like an alias.                        |
|------------------|---------|--------------------------------------------------------------------------|
| $\triangleright$ | DOMAIN  | Domain at which the alias will belong.                                   |
| $\succ$          | FORWARD | If specified, will be a full mailbox address ( <u>user@domain</u> ) that |
|                  |         | eXtremail will forward the mails addressed to mailbox@domain             |
|                  |         | of the alias.                                                            |
| ۶                | PIPE    | If specified, the mail addressed to mailbox@domain will be               |

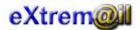

used as the standard input for the external program.

## Modify aliases

## List aliases

## ALIAS LIST ALL | NAME=<mailbox> DOMAIN=<domain>

If the clause 'ALL' is used, list all the aliases of the mail system.

Parameters:

| $\succ$          | ALL    | All the defined domains will be displayed.     |
|------------------|--------|------------------------------------------------|
| $\succ$          | NAME   | Will just display information about this alias |
| $\triangleright$ | DOMAIN | Domain of the alias                            |

#### Format:

✓ All aliases

Alias@domain(crlf)

✓ When a name is specified

| Name    | : | <alias>(crlf)</alias>                 |
|---------|---|---------------------------------------|
| Forward | : | < mailbox>(crlf)                      |
| Pipe    | : | $<\!\!externalprogram\!\!>\!\!(crlf)$ |

## **Delete aliases**

#### ALIAS DEL NAME=<mailbox> DOMAIN=<domain>

Delete the specified alias.

Parameters:

| $\succ$ | NAME   | Alias to delete                          |
|---------|--------|------------------------------------------|
| $\succ$ | DOMAIN | Domain where the alias is to be deleted. |

## Aliases commands help

#### ALIAS HELP

Will display help about using ALIAS commands.

## **Deny Entries Commands**

The following commans are used to manage deny entries:

## Add a deny entry

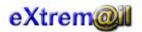

#### DENY ADD IPIN=<ip/mask> | IPOUT=<ip/mask> | DOMAININ=<domain> | DOMAINOUT=<domain> | MAILBOXIN=<mailbox> | MAILBOXOUT=<mailbox>

This command will add a deny entry on the mail system. This entry can be of one of the following types:

- IPIN/OUT. Will set an IP or mask that will be denied to connect to the system (ipin) or connect from the system (ipout). The IP will be a number and dots plus an optional mask, like: 194.30.30.11 or 194.30.30.11/16. In the first case, the IP 194.30.30.11 will be denied. On the second, any IP starting with 194.30 will be denied.
- DOMAININ/OUT. Will set a domain that will be denied to connect to the system (domainin) or from the system (domainout).
- MAILBOXIN/OUT. Will set a domain that will be denied to connect to the system (mailboxin) or from the system (mailboxout).

Parameters:

| ۶       | IPIN       | An IP and, optionally, a mask. |
|---------|------------|--------------------------------|
| $\succ$ | IPOUT      | An IP and, optionally, a mask. |
| $\succ$ | DOMAININ   | A domain.                      |
| $\succ$ | DOMAINOUT  | A domain.                      |
| $\succ$ | MAILBOXIN  | A mailbox.                     |
| ۶       | MAILBOXOUT | A mailbox.                     |

#### List deny entries

#### DENY LIST ALL | IPIN | IPOUT | DOMAININ | DOMAINOUT | MAILBOXIN | MAILBOXOUT

This command will list all or some of the defined deny entries on the mail system.

Format:

✓ All

Text: <deny entry> (crlf)

✓ ipin, ipout, domainin, domainout, mailboxin, mailboxout

<deny entry> (crlf)

#### **Delete deny entries**

#### DENY DEL ALL | IPIN | IPOUT | DOMAININ | DOMAINOUT | MAILBOXIN | MAILBOXOUT | IPIN=<ip/mask> | IPOUT=<ip/mask> | DOMAININ=<domain> | DOMAINOUT=<domain> | MAILBOXIN=<mailbox> | MAILBOXOUT=<mailbox>

This command will delete all, some of a class, or a particular entry defined the mail system.

| ۶                | IPIN       | An IP and, optionally, a mask. |
|------------------|------------|--------------------------------|
| $\triangleright$ | IPOUT      | An IP and, optionally, a mask. |
| $\triangleright$ | DOMAININ   | A domain.                      |
| $\succ$          | DOMAINOUT  | A domain.                      |
| $\triangleright$ | MAILBOXIN  | A mailbox.                     |
| $\triangleright$ | MAILBOXOUT | A mailbox.                     |

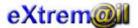

## Deny commands help

## DENY HELP

Will display help about using DENY commands.

## Queue Commands

The following commans are used to manage the queues used to keep the mails that, for any reason, have not been delivered, so the server will try to resend them in the future.

## Queue reports

#### QUEUE SHOW ALL | MAILBOX=<mailbox> | DOMAIN=<domainname>

Used to show the mails currently queued. If the ALL parameter is specified, it will display all the mails. If a mailbox is specified, just the mail addressed to that mailbox, if any, are displayed. If a domain name is specified, just the mails assdressed to that domain, if any, will be displayed.

#### Parameters:

| $\succ$ | ALL     | All queued mails will be displayed                               |
|---------|---------|------------------------------------------------------------------|
| $\succ$ | MAILBOX | Just the queued mails addressed to that mailbox will be          |
|         |         | displayed                                                        |
| ۶       | DOMAIN  | All the queued mails addressed to this domain will be displayed. |

Format:

✓ All

<mailbox>(tab)<entry date>(tab)<last retry date>(tab)<last attempt date>(tab)<secs in queue>(crlf)

#### Queue management

#### QUEUE RESEND ALL | MAILBOX=<mailbox> | DOMAIN=<domainname>

Used to resend the mails queued now. If the ALL parameter is specified, it will resend all the mails. If a mailbox is specified, just the mail addressed to that mailbox, if any, are resent. If a domain name is specified, just the mails assdressed to that domain, if any, will be resent.

Parameters:

| $\succ$          | ALL     | All queued mails will be resent.                                |
|------------------|---------|-----------------------------------------------------------------|
| $\succ$          | MAILBOX | Just the queued mails addressed to that mailbox will be resent. |
| $\triangleright$ | DOMAIN  | All the queued mails addressed to this domain will be resent.   |

#### Queue commands help

#### **QUEUE HELP**

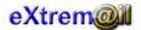

Will show help about queue commands.

## **DNS Commands**

The following commans are used to manage all the related actions that involve DNS (Domain Naming Services). Among them, we can find the possibility of display and flush the DNS cache data, resolve some external domain ...

## Cache Show

#### DNS CACHE SHOW ALL | DOMAIN=<domain>]

Used to display the domains that are currently cached. There is a special flag in the cache: status. If the status is displayed like 'Active' means that the cache domain will be correctly resolved when queried. If the status is 'Not active' means that, for any reason, the domain is cosidered like banned for the server. This could be, for example, after a long lapse of time trying to deliver messages to the corresponding MX server without any positive response. To reset the data, just flush the cache.

Parameters:

| ۶                | ALL    | Will display all the cache data.           |
|------------------|--------|--------------------------------------------|
| $\triangleright$ | DOMAIN | Will display just the data of this domain. |

#### Format:

✓ All

<mailbox domain>(tab)<MX domain>(tab)<MX IP>(tab)<entry date>(tab)<TTL>(tab)<secs in cache>(tab)<status>(crlf)

#### Cache Flush

#### DNS CACHE FLUSH ALL | DOMAIN=<domain>]

Used to flush the data of the domains that are currently cached.

Parameters:

| $\succ$          | ALL    | Will flush all the cache data.           |
|------------------|--------|------------------------------------------|
| $\triangleright$ | DOMAIN | Will flush just the data of this domain. |

#### Resolve domains

#### DNS RESOLV DOMAIN=<domain>

Will try to resolv the MX server for the domain specified. Besides, if the domain is correctly resolved, it will be added to the DNS cache data.

Parameters:

| $\triangleright$ | DOMAIN | Domain to look for. |
|------------------|--------|---------------------|
|                  |        |                     |

## **Connections Status Commands**

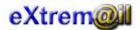

The following commans are used to

## **Connections reports**

## CONN SMTP SHOW

Used to show the current SMTP connections that the server is handleling.

#### Format:

✓ ALL

<helo>(tab)<IP>(tab)<mail from>(tab)<rcpt to>(tab)<date>(tab)<secs of connection>(crlf)

## **General Status Commands**

## Show Status

#### STATUS

Show the status of internal processes.

#### Format:

✓ ALL

| Version:             | <version>(crlf)</version>              |
|----------------------|----------------------------------------|
| Date start:          | <date>(crlf)</date>                    |
| Time running:        | <secs>(crlf)</secs>                    |
| Mails sent:          | <mails sent="">(crlf)</mails>          |
| Mails received:      | <mails received="">(crlf)</mails>      |
| Users:               | <number of="" users="">(crlf)</number> |
| SMTP in connections: | <number connections="">(crlf)</number> |
| SMTP out:            | <number connections="">(crlf)</number> |
| POP3:                | <number connections="">(crlf)</number> |
| Active threads:      | <number threads="">(crlf)</number>     |
| Temporary files:     | <number connections="">(crlf)</number> |

Will display more ...

## Help Command

Display general help.

## HELP

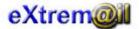

# **Versions History**

• Version 1.1.6, December, 26 of 2000

#### **Bugs fixed:**

Invalid processment of the SMTP 550 code error. Maximum HELO, EHLO, MAIL and RCPT command length. Still some problems with MX servers IP that included a cero value in their address. A few more.

#### New features:

SMTP RSET command. Some DNS new features. Now there is a way of denying an incoming connection of a mailbox, domain or IP mask/address. There is also a way of deny outgoing connections. The REMT command is DENY. A few more ...

• Version 1.1.5, November, 20 of 2000

#### **Bugs fixed:**

The DNS processing has been rewriten due to some errors.

A CRLF string was assumed at the end of any line. That was not so important at SMTP or POP3, but it was at the remote management. The windows Telnet client send each character like an independent call to write at the socket, thus making impossible to comunicate with the remote management. Now, it is possible.

Some protections has been added to the POP3 line parsing. A few more ...

#### New features:

Now the server has become older: it is an ESMTP server. The SIZE and HELP SMTP extensions have been added. It is possible to define maximum allowed (incoming and outgoing) mail sizes for the user. New POP3 commands: TOP, RSET and NOOP.

New features for the management: Maximum incoming and outgoing mail sizes can be defined. Aliases can now be used. It is possible to define a mail forward address or an external program that will receive the mail data thru the standard input channel. A few more ...

• Version 1.1.3, October, 26 of 2000

#### **Bugs fixed:**

Some files remained open ofter use, like the used log files(!), domain file, pid file ... A few more ...

#### New features:

POP before SMTP. The server keeps a track of the POP3 connections made, and, if it is configured that way, will allow SMTP connections to those IP during a configurable time. A few more ...

• Version 1.1.2, October, 17 of 2000

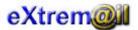

#### **Bugs fixed:**

Cannot change the 'diskquota' in a 'user mod' command. When a POP3 user is not aunthenticated, if there is any more POP3 users currently logged in, a SIGSEV signal is received. A few more ...

#### New features:

The process of sending a mail has been totally rewriten, thus using less ammount of memory. The memory problems still bothers me ...

Users with the same name can now be defined in different domains.

Some new domain chareacteristics (default user diskquota, max number of users, ...) A few more ...

• Version 1.1.1, September, 23 of 2000

#### **Bugs fixed:**

Memory leaks sending mails in special situations. Not proper DNS operation when the DNS server response was not correct. Some errors queueing mails in certain ocations Not proper closing of the remote socket SMTP connection when an error arises. Errors deleting and adding some of the files data. Some errors with queued mails. A not ending loop when an SMTP remote connection is broken. More file locks has been added. A few more ...

#### New features:

Default mailbox added to the domain. If that is cofigured, any mail addressed to that domain that the mailbox cannot be found will be automatically forwarded to that default mailbox.

Version smtpd command (smtpd version)

Some new features at the domain and user command at the remote management (now it is possible to remove a user with mails, and removing a domain means removing ALL the users of the domain). A dynamic DNS cache has benn incorporated. It is dynamic because it just last as long as the server is running. If the server is stopped, the cache dies. I will add a file to keep the data. The DSN messages has been translated to english. A few more ...

• Version 1.1.0, September, 3 of 2000

#### **Bugs fixed:**

Time outs were not properly working.

Locks in some concurrent process.

Lock the POP3 user when she is retrieving mails. That is: not allow the same user connected twice. Creation of a signal control thread that catches unwanted signals. Now, if a thread makes a coredump it dies alone, not stopping the server. This is really important.

The opened sockets where not properly closed sometimes.

The bind process just binded to ONE of the existings net interfaces.

If the host running the server had more than one card (like a gateway) there were problems to attach to it. A few more ..

#### New features:

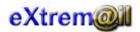

Multithreaded queued mails processor. They were sended one-by-one before this. Number of threads configurable.

Multithreaded of the sending process of a single mail. This way, if a single mail has a lot of RCPT's they are sended using more than just one thread (like before). Number of threads configurable.

A login feature has been added to the remote management. This way, access to that is restricted. Local domain configuration.

Local IP configuration.

New remote management commands added:

LOGIN. You must logn before doing anything. QUEUE: to control the queued mails. More STATS ... CONN: show current connections made to the server. CONF: to show the configuration parameters. HELP: Guess ...

Now, a new log file is created every day. This way, the log file doesn't grow for ever ... Antirely. At last, there is an antirely feature incorporated to the server. Spamming really scare me.

Version 1.0.3, June, 2 of 2000

#### **Bugs fixed:**

Coredump when then rcpt address is not understood. Coredump when the remote SMTP conexion is aborted The mail wasn't delivered when it came with a MAIL FROM: Neither the MAIL FROM: or RCPT TO: clauses where understood when they came in three words instead of two. A few more ...

#### New features:

A new control thread has been added and will take over all the management like DNS cache, queues management, and checking if any mail is still pending.

Version 1.0.2, May, 29 of 2000

#### New features:

Well. Good perfomance but bad results. All the data of the mail were retained on memory during the transmission of the mail. Crash? Yes, we loose the mails currently being transmitted ... Sorry. I have fix it up. Now, there is a temporary file that holds the mail's data. If the systems crash, the mails will be resent on startup.

Version 1.0.1, May, 23 of 2000

#### **Bugs fixed:**

It seems that there is some problems with the DSN's, regarding multiparts mails. This version will try to fix them.

There are also some things I have to do with the errors codes when a message is undeliverable. I didn't finish that.

Version 1.0.0, May, 22 of 2000

As it was borned ...

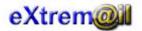

# **Technical Specifications**

## RFC's

The following RFC's (Rquest For Comments) have been (al least intended) followed:

| RFC                    | Description                                                      |
|------------------------|------------------------------------------------------------------|
| RFC-822                | Mail format                                                      |
| RFC-821                | SMTP protocol                                                    |
| RFC-974                | Mail routing and the domain system                               |
| RFC-1039               | POP3 basic protocol                                              |
| RFC-1034, RFC-1035     | DNS implementation                                               |
| RFC-1123               | Requirements for Internet SMTP implementations                   |
| RFC-1734               | POP3 AUTHentication command                                      |
| RFC-1892               | Multipart/report content type implementation                     |
| RFC-1893               | Enhanced mail system status codes                                |
| RFC-1894               | Delivery status notifications (DSN) message format               |
| RFC-1957               | Some Observations on Implementations of the Post Office Protocol |
|                        | (POP3)                                                           |
| RFC-2045,RFC-2046,RFC- | MIME (Multipourpose Internet Mail Extensions)                    |
| 2047,RFC-2048,RFC-2049 |                                                                  |